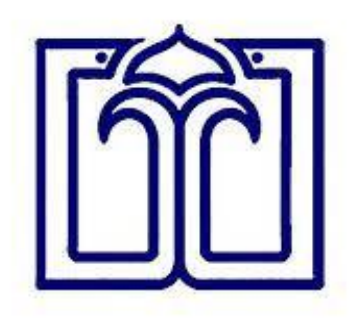

# **راهنمای جستجو در MeSH**

**مرکزکتابخانه دیجیتال**

**کتابخانه مرکزی علوم پزشکی بابل**

**الهام یزدانی**

### ابتدا وارد سایت دانشگاه به نشانی

#### https://centlib.mubabol.ac.ir/

شده و سپس با وارد شدن به صفحه کتابخانه دیجیتال، منابع الکترونیک و با انتخاب پایگاه اطالعاتی پابمد به

نشانی https://pubmed.ncbi.nlm.nih.gov، می شوید.

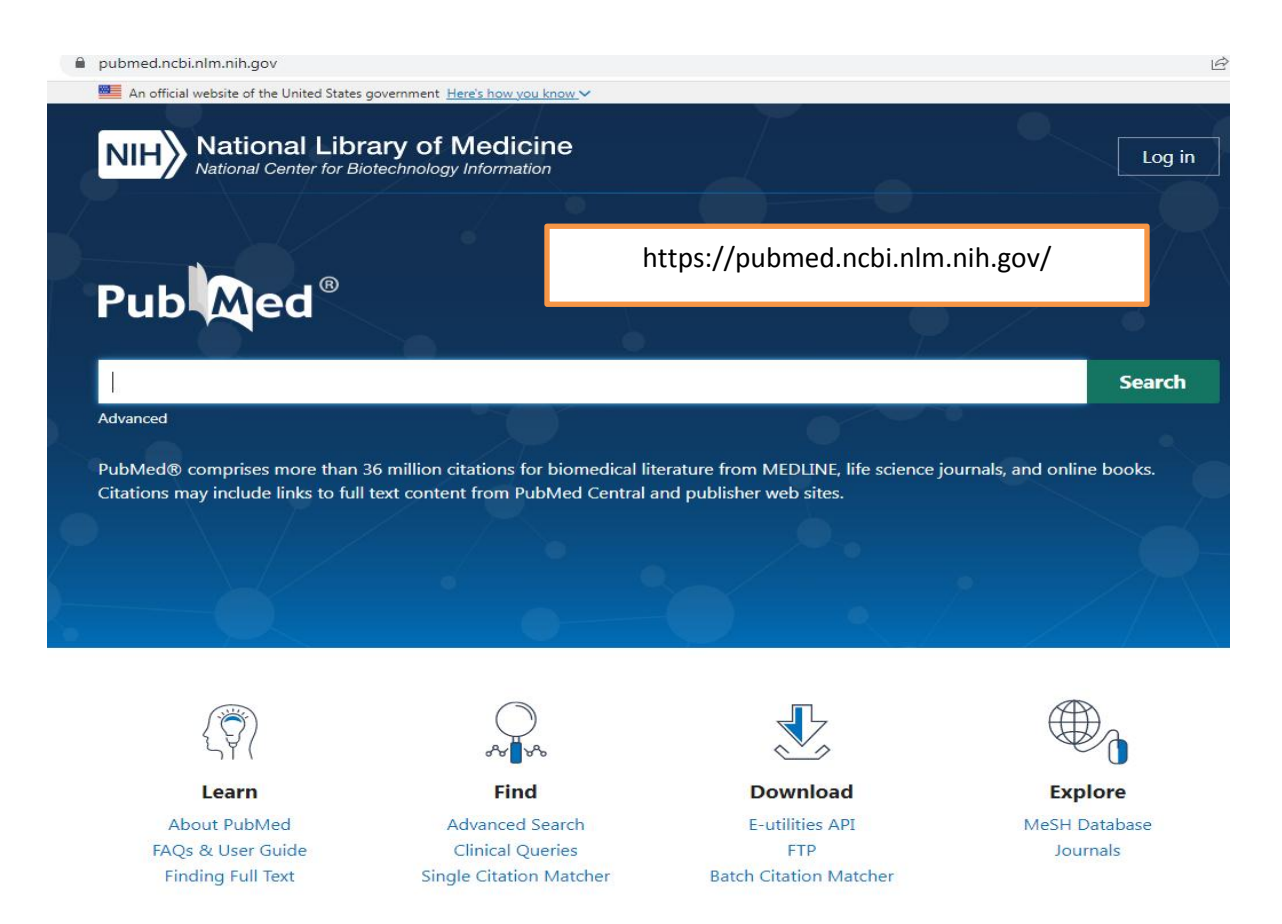

## برای بهبود عملکرد سرچ بهتر است کلید واژه دقیق را از MeSH Database در قسمت پایین Explore مشخص میکنیم.

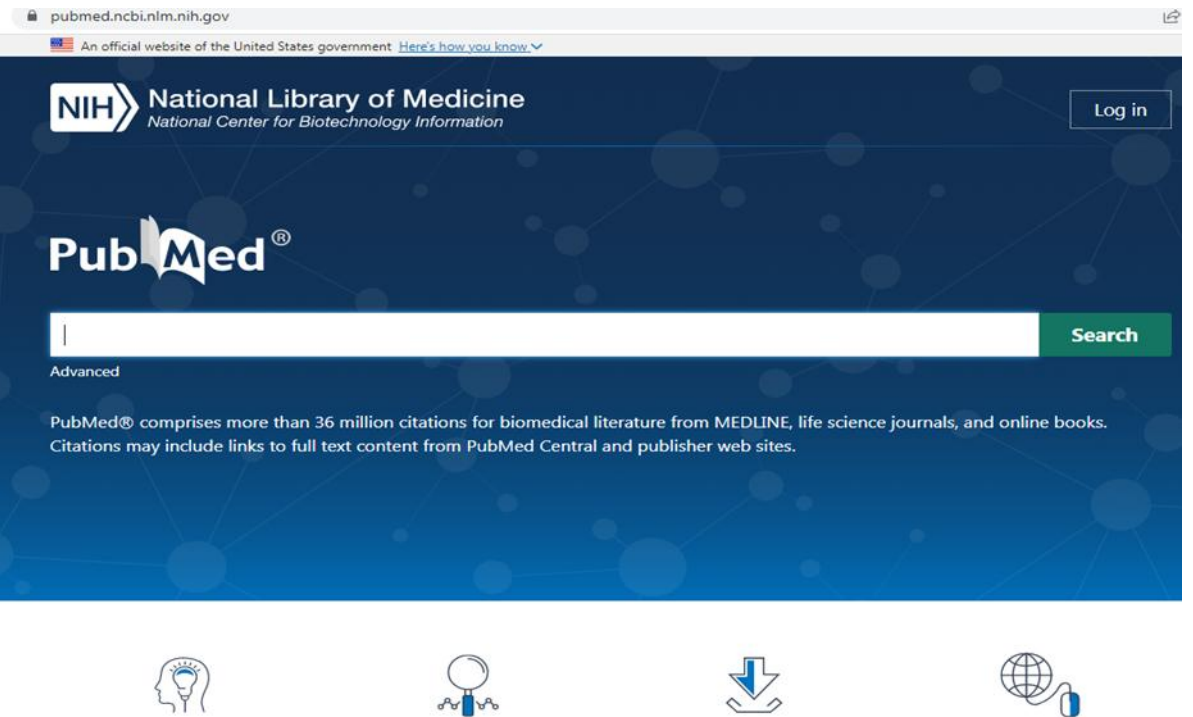

Learn **About PubMed** FAQs & User Guide **Finding Full Text** 

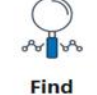

**Advanced Search Clinical Queries Single Citation Matcher** 

**Download E-utilities API FTP Batch Citation Matcher** 

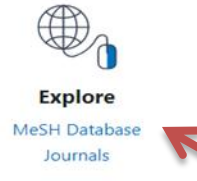

سپس با وارد شدن در پایگاه مش، کلید واژه خودرا همانند تصویر زیر برای کلید واژه پزشک عمومی"doctor"، در بخش مربوطه جستجو مینماییم.

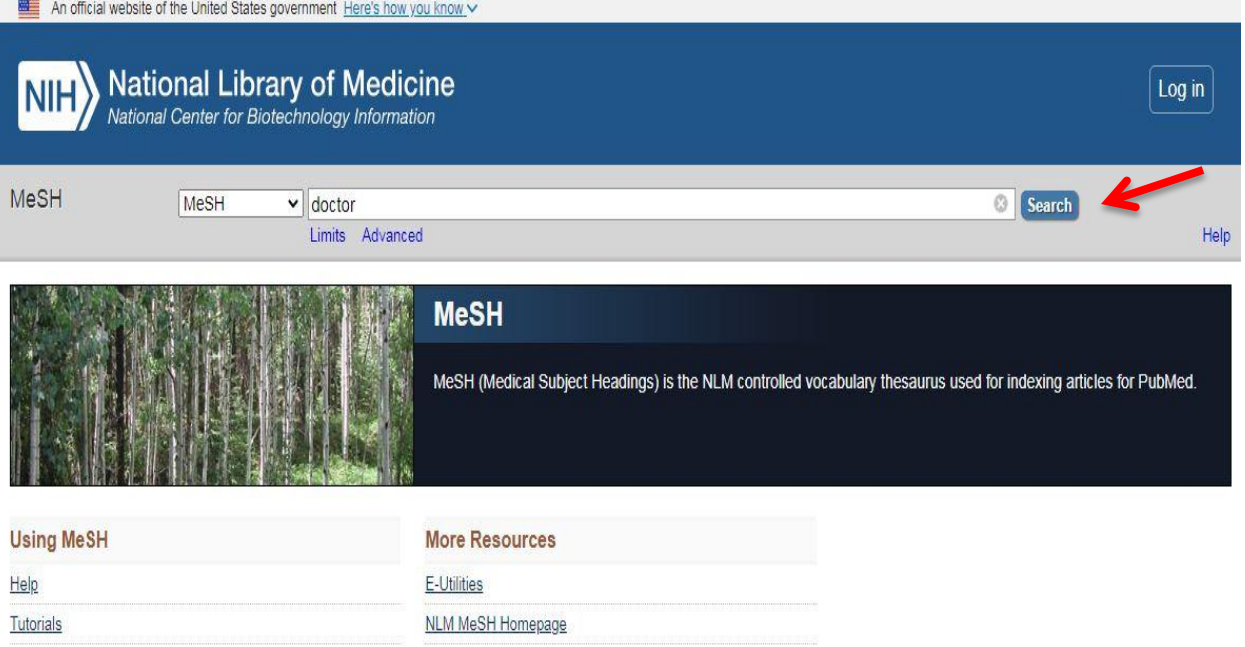

معموال اولین واژه نمایش داده شده واژه انتخاب شده، دقیقتر و بهتر می باشد که با انتخاب کلیدواژه وارد صفحه ای مطابق با شکل زیر میشوید.

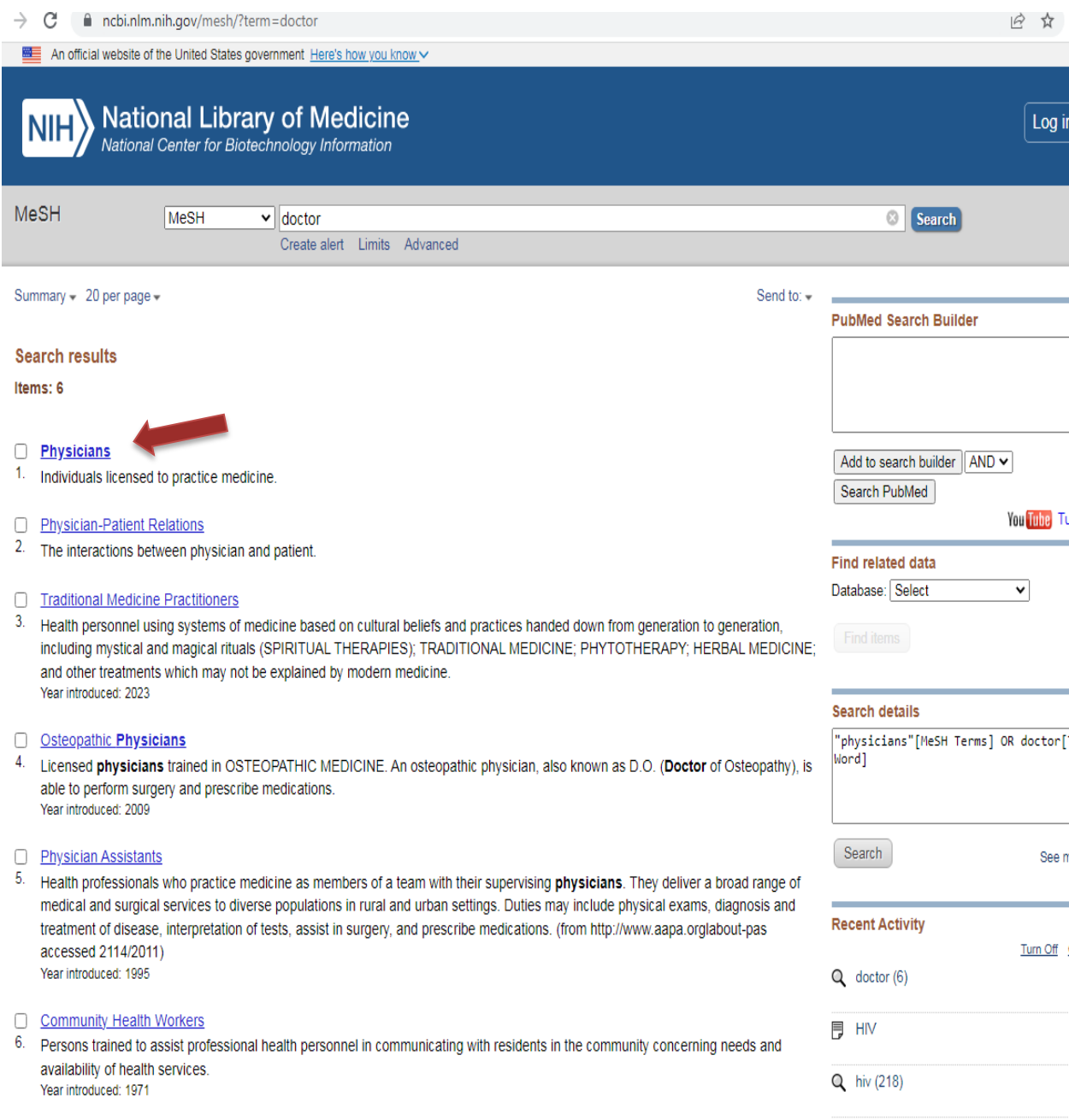

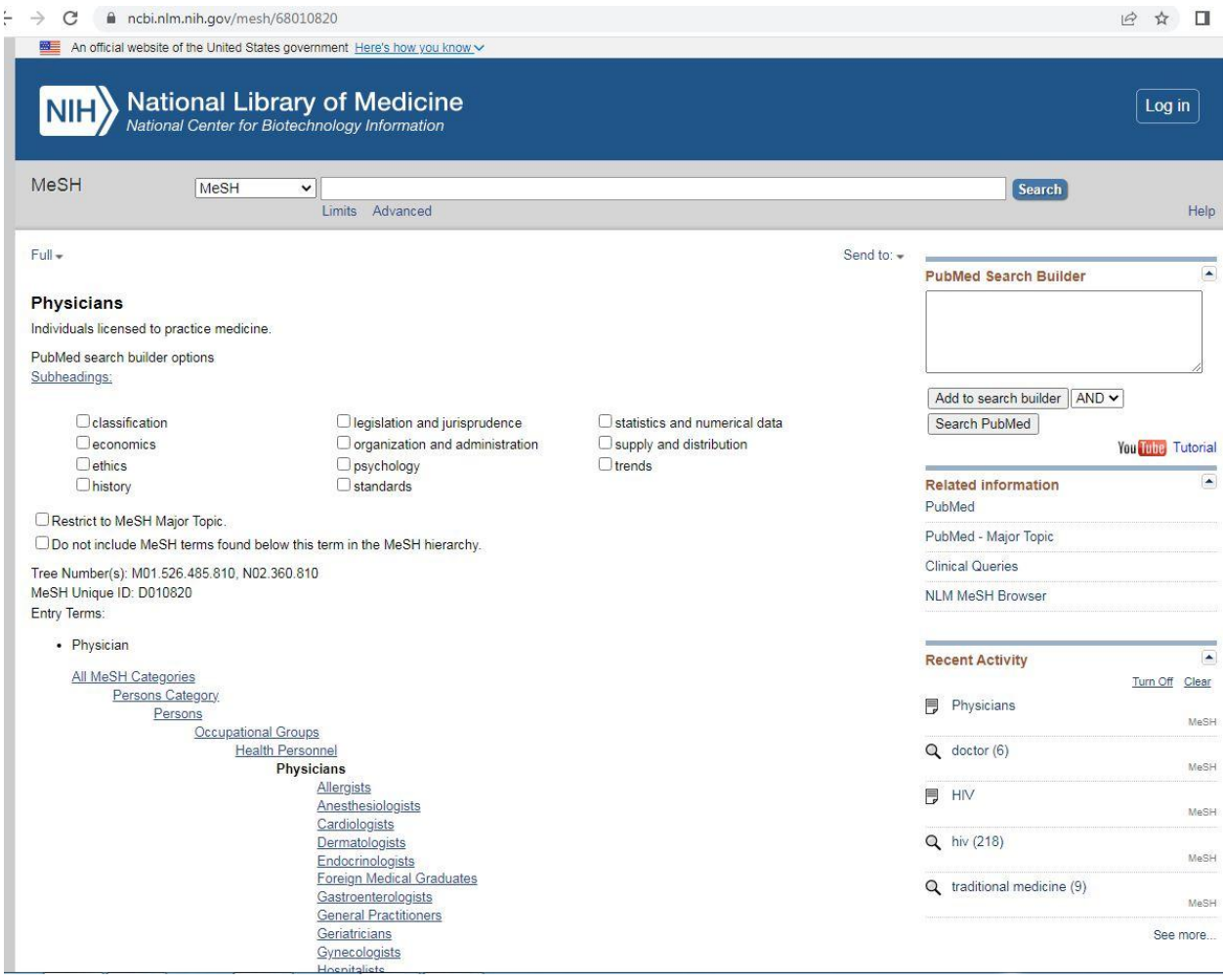

در بخش Terms Entry، کلیدواژه هایی هستند که برای جستجوهای خود میتوان استفاده کرد. **Entry Terms:** 

• Physician

All MeSH Categories

Persons Category

Persons

Occupational Groups

**Health Personnel** 

#### **Physicians**

Allergists Anesthesiologists Cardiologists Dermatologists Endocrinologists Foreign Medical Graduates Gastroenterologists General Practitioners Geriatricians Gynecologists **Hospitalists** Nephrologists Neurologists Obstetricians Occupational Health Physicians Oncologists **Radiation Oncologists** Ophthalmologists Osteopathic Physicians Otolaryngologists Pathologists Pediatricians Neonatologists Physiatrists Physicians, Family Physicians, Primary Care Physicians, Women Pulmonologists Radiologists Radiation Oncologists Rheumatologists Surgeons **Barber Surgeons** Neurosurgeons Oral and Maxillofacial Surgeons Orthopedic Surgeons Urologists

و سپس همانند شکل 1 وارد صفحه اصلی پابمد شده و کلید واژه یا کلید واژههای خود را سرچ کنین یا در بخش Advance با استفاده از عملگرهای 'NOT،AND' میتواند در بهبود عملکرد جستجو  $\mathbb{T}\text{NOT}$  می نقش به سزایی داشته باشد.

1 . برای محدود کردن دامنه جستجو از طریق ترکیب کلید واژه های مختلف به کارمی رود. با وارد کردن این عملگر بین کلید واژه ها در کادر ابزارهای کاوشی، کلیه صفحات وبی که در آنها هردو کلید واژه بکار رفته است بازیابی خواهدشد. .2 عملگر OR باعث گسترش دامنه جستجو و بازیابی اقالم اطالعاتی بیشتر می شود. با استفاده از این عملگر بین دو کلید واژه کلیه صفحات وبی بازیابی خواهند شد که در آنها هر دو کلید واژه یا یکی از آنها بکار رفته باشد. در واقع ، عملگر قید "هریک" را تداعی می کند.

 $\overline{\phantom{a}}$ 

3 . استفاده از عملگر NOT باعث محدود کردن دامنه جستجومی شود. با استفاده از این عملگر بین دو کلید واژه صفحات وبی بازخواهد شد که کلید واژه اول در آن بکار رفته است، اما کلید واژه دوم حذف می شود.